## LDAP Account Manager

## **Installation und Konfiguration**

(Version 0.3)

Torsten Zumpf torten-z@frenet.de

12. Dezember 2006

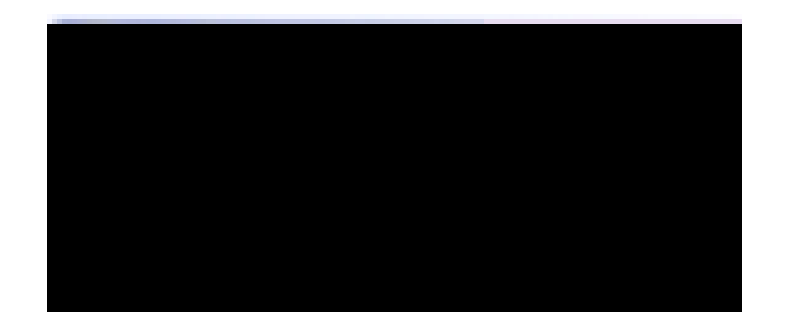

• Ausgabe von PDFs für alle Konten

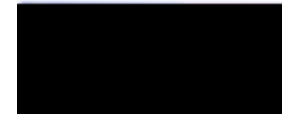

Seite 7 3. LDAP Account Manager

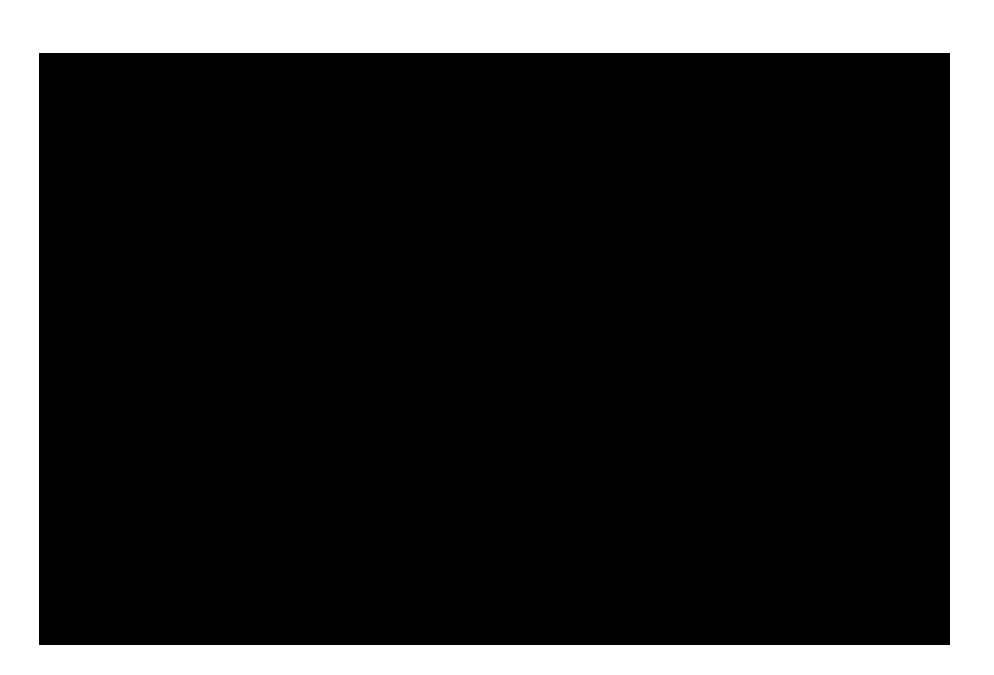

Abbildung.11.2875468(:)-243.951(A)-0.69841(p)-1.87468(a)ad3505(tg)ar3505(W 10.499986690736105(W Verendung ndet, kan, wie in Abbildung -1.2875468(.)-0.93734(11.282.923(d)-1.

<span id="page-15-0"></span>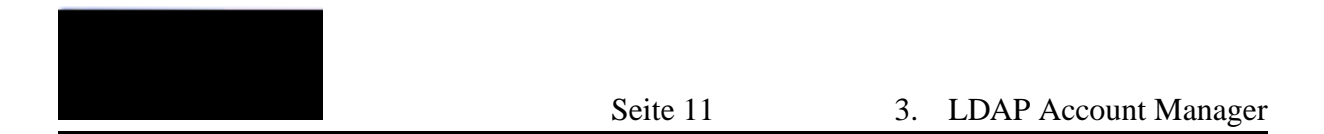

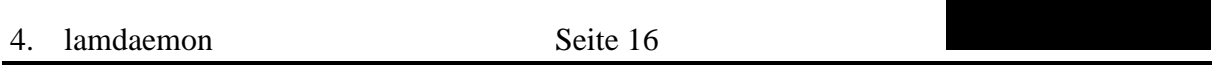

und Group-IDs (siehe Abschnitt [3.1.2.1](#page-14-0) im Bereich *UID- and GID-Bereiche for Unix accounts* auf Seite [12\)](#page-15-0) entsprechend anzupassen.

4. lamdaemon

Seite 18

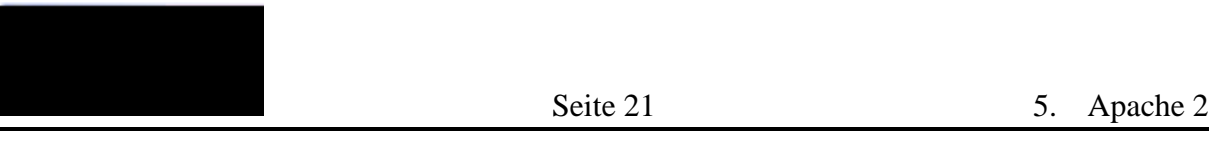

## **5 Apache 2**

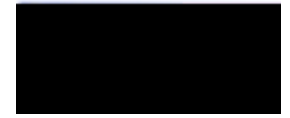

Seite 25 6. LDAP

Wurden die Schritte durchgeführt, ist der LDAP-Server sowe

```
/etc/ldap/slapd.conf
# This is the main slapd configuration file. See
# slapd.conf(5) for more
# info on the configuration options.
# Global Directives:
# Features to permit
#allow bind_v2
# Schema and objectClass definitions
include /etc/ldap/schema/core.schema
include /etc/ldap/schema/cosine.schema
include /etc/ldap/schema/nis.schema
include /etc/ldap/schema/inetorgperson.schema
# Schema check allows for forcing entrTes to
# match schemas for theTr objectClasses's
schemacheck on
# Where the pTd file is put. The init.d scrTpt
```
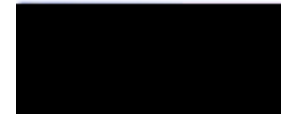

Seite 27 6. LDAP

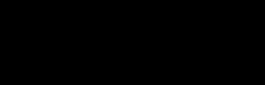

6. LDAP Seite 32

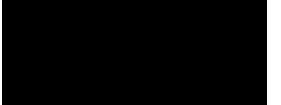

## 7 Verschlüsselung mit SSL/TLS

Die Kommunikation mit dem LDAP Account Manager und auch mit dem LDAP-Server sollte stelders och köcksleikne gitt geinfolgen tiden diesem Zweck wird eine SS

In der vorliegenden Konfiguration befinden sich der Apache-Web- und LDAP-Sever auf unterschiedlichen Rechnern. Daher muss man für beide Dienste jeweils ein SSL-Zertifikat erstellen. ShehZertrifekatRechnendetroberden zur Verfügung, kann das glei

<span id="page-37-0"></span>Auf den Servern muss das Open-SSL-Pak33.93644(a)2.3236(2.22491(S -.963852 12)]TJ2 4.319975.2 -11-2:

7. Verschlüsselung mit SSL/TLS Seite 34

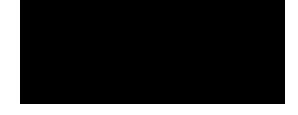

Seite 35 7. Verschlüsselung mit SSL/TLS

**-keyout**

7. Verschlüsselong mit SSL/TLSeite 38

7. Verschlüsselung mit SSL/TLS Seite 40